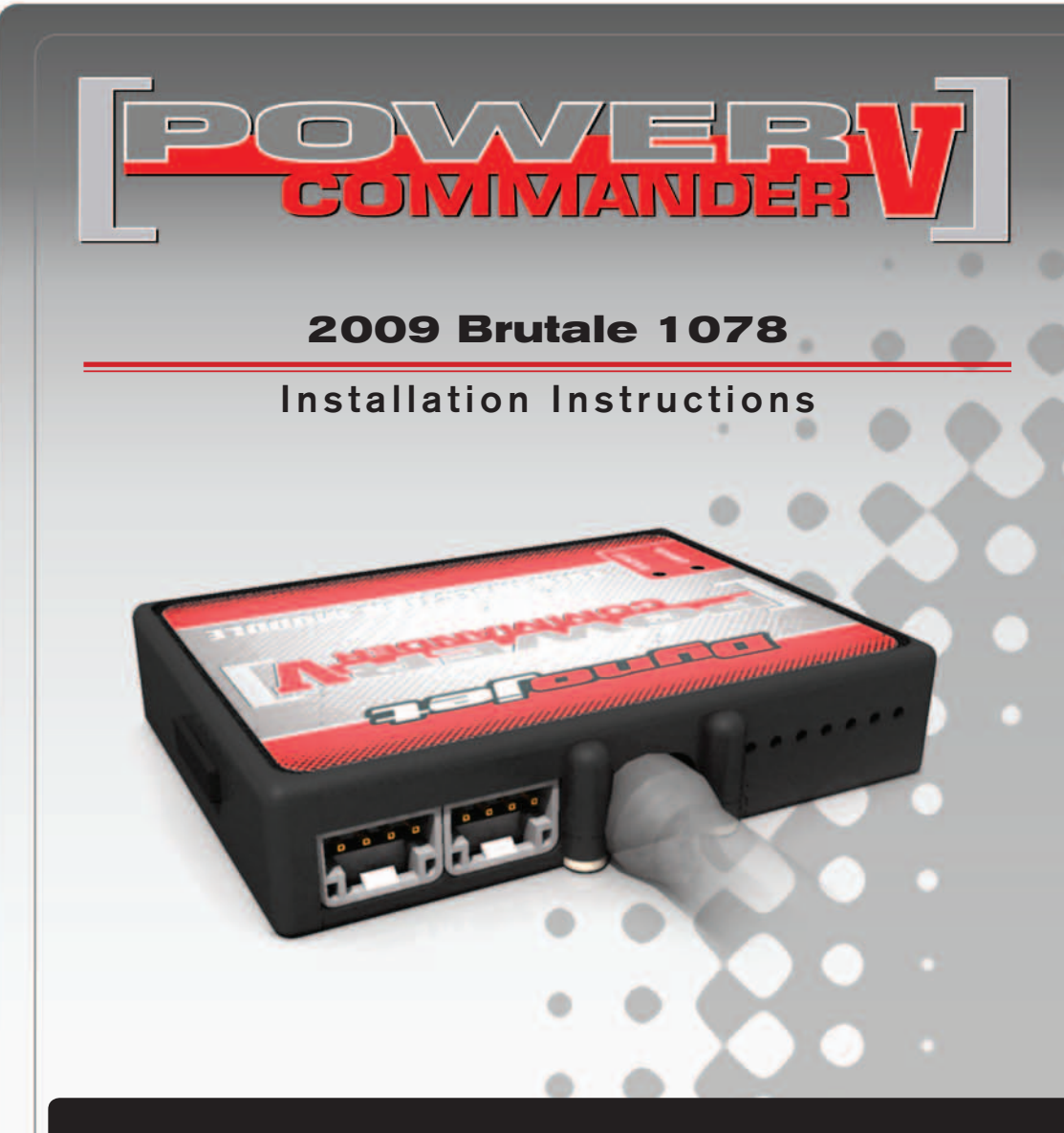

#### **PARTS LIST**

- 1 Power Commander
- 1 USB Cable
	- CD-ROM
- 1 **Installation Guide**
- 2 Power Commander Decals
- 2 Dynojet Decals
- 2 Velcro
- 1 Alcohol swab
- 1 Posi-tap

#### **THE IGNITION MUST BE TURNED OFF BEFORE INSTALLATION!**

YOU CAN ALSO DOWNLOAD THE POWER COMMANDER SOFTWARE AND LATEST MAPS FROM OUR WEB SITE AT: **www.powercommander.com**

### **PLEASE READ ALL DIRECTIONS BEFORE STARTING INSTALLATION**

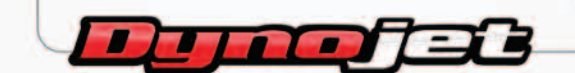

2191 Mendenhall Drive North Las Vegas, NV 89081 (800) 992-4993 www.powercommander.com

24-002 www.powercommander.com 2009 Brutale 1078 PCV - 1

## **POWER COMMANDER V INPUT ACCESSORY GUIDE**

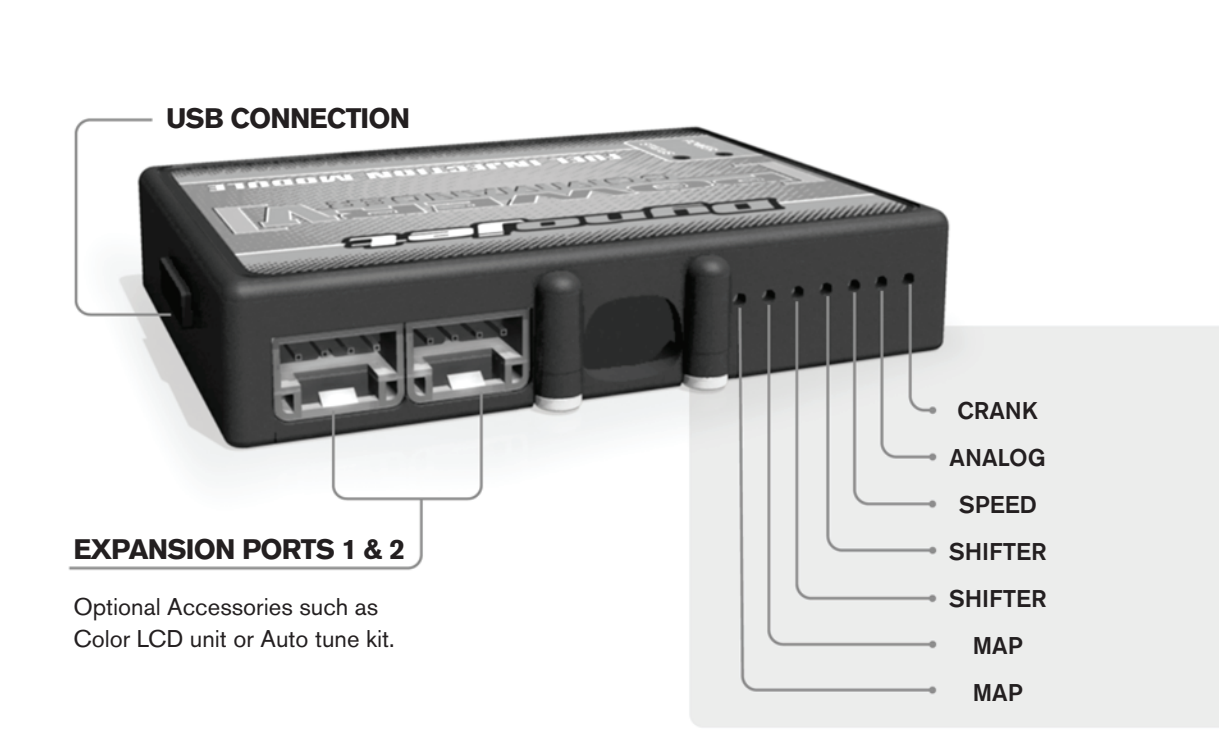

#### **Wire connections:**

To input wires into the PCV first remove the rubber plug on the backside of the unit and loosen the screw for the corresponding input. Using a 22-24 gauge wire strip about 10mm from its end. Push the wire into the hole of the PCV until is stops and then tighten the screw. Make sure to reinstall the rubber plug.

NOTE: If you tin the wires with solder it will make inserting them easier.

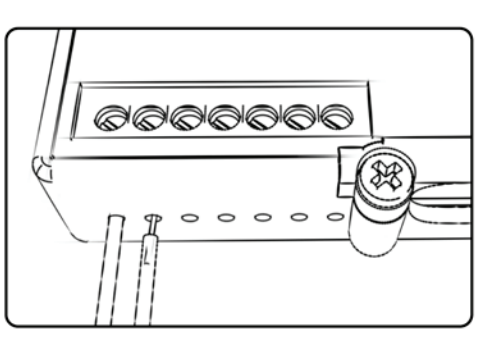

# ACCESSORY INPUTS

**Map -** The PCV has the ability to hold 2 different base maps. You can switch on the fly between these two base maps when you hook up a switch to the MAP inputs. You can use any open/close type switch. The polarity of the wires is not important. When using the Autotune kit one position will hold a base map and the other position will let you activate the learning mode. When the switch is "CLOSED" Autotune will be activated.

**Shifter-** These inputs are for use with the Dynojet quickshifter. Insert the wires from the Dynojet quickshifter into the SHIFTER inputs. The polarity of the wires is not important.

**Speed-** If your application has a speed sensor then you can tap into the signal side of the sensor and run a wire into this input. This will allow you to calculate gear position in the Control Center Software. Once gear position is setup you can alter your map based on gear position and setup gear dependent kill times when using a quickshifter.

**Analog-** This input is for a 0-5v signal such as engine temp, boost, etc. Once this input is established you can alter your fuel curve based on this input in the control center software.

**Crank-** Do **NOT** connect anything to this port unless instructed to do so by Dynojet. It is used to transfer crank trigger data from one module to another.

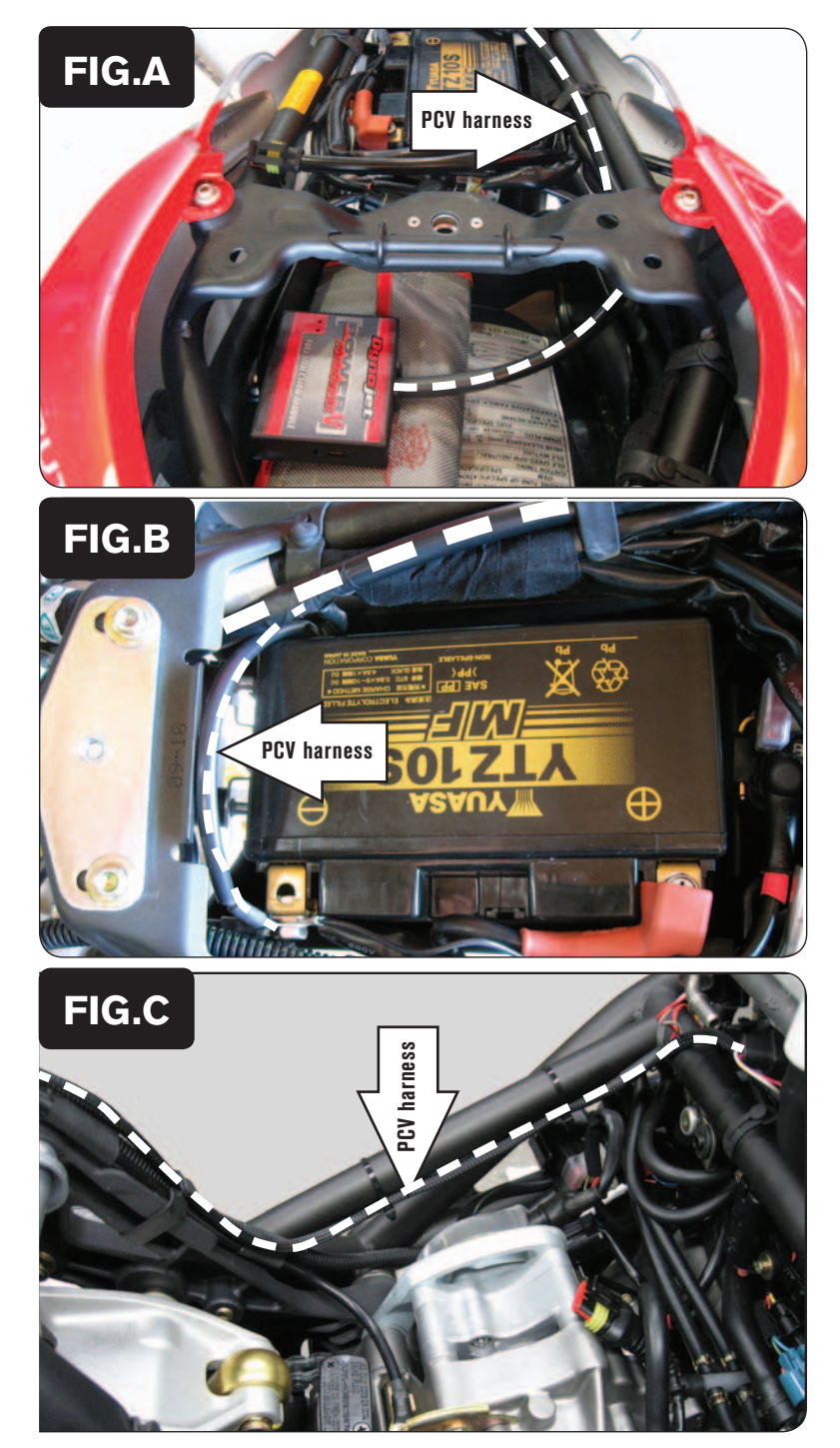

- 1 Remove the seat.
- 2 Remove the fuel tank.
- 3 Secure the PCV in the tail section using the supplied velcro.
- 4 Route the wiring harness from the PCV under the frame crossover and go towards the engine along the right hand side of the bike (Fig. A).

5 Attach the ground wire from the PCV to the negative side of the battery (Fig. B).

- 
- 6 Route the PCV harness along the inside of the frame on the left side (Fig. C). Use the stock wire wraps to secure the PCV harness in place.

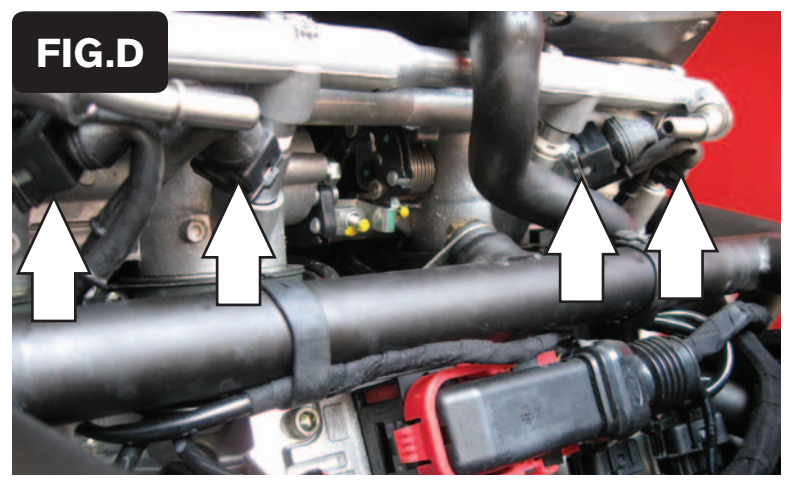

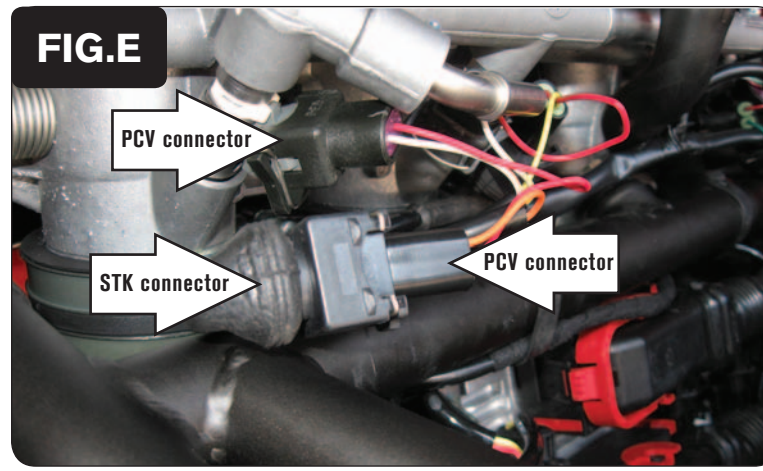

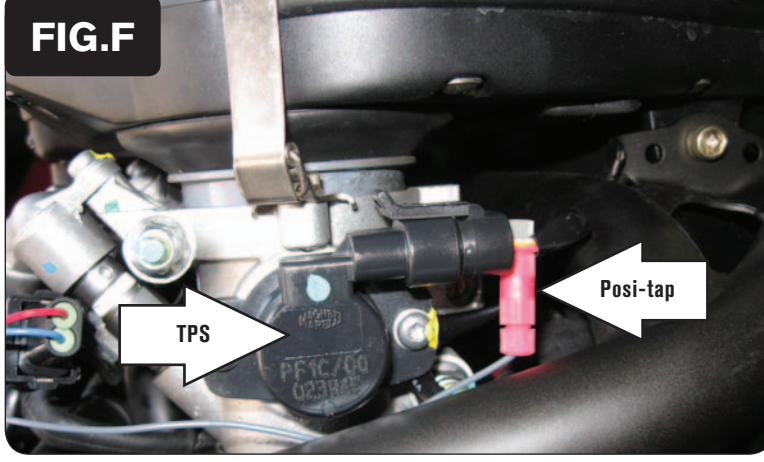

24-002 www.powercommander.com 2009 Brutale 1078 PCV - 4

7 Unplug the stock wiring harness from each injector (Fig. D).

- 8 Plug the PCV harness in-line of the stock injectors and wiring harness (Fig. E). PCV harness: ORANGE - cylinder #1 YELLOW - cylinder #2 GREEN - cylinder #3 BLUE - cylinder #4
	-
- 9 Locate the Throttle Position Sensor on the right hand side of the throttle bodies (Fig. F).
- 10 Using the supplied Posi-tap attach the GREY wire of the PCV to the GRY/GRN wire of the TPS harness.
- 11 Reinstall fuel tank and seat.

*If using the stock O2 sensor do not make adjustments to the PCV below the 20% column*

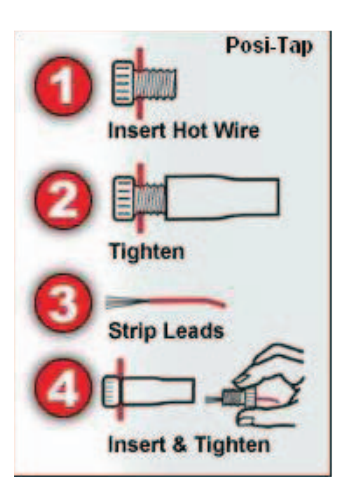